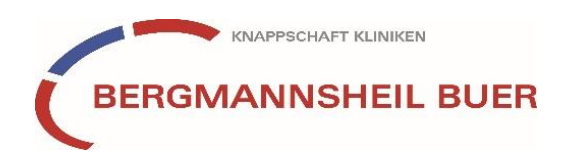

## **Chefarztvisite via Webex (Online-Vortrag)**

## **Voraussetzungen:**

Sie können an einem Webex-Seminar entweder per Smartphone, Tablet, Laptop oder PC teilnehmen.

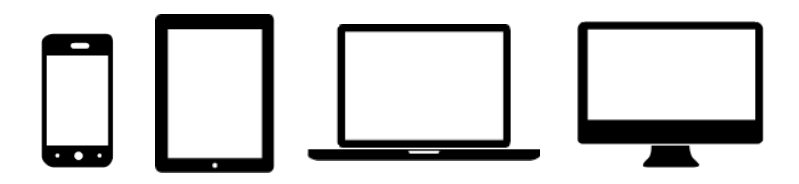

Die Teilnahme ist auch ohne Video- oder Mikrofon-Funktion Ihres jeweiligen Gerätes möglich. Fragen können den Referenten über die Chat-Funktion gestellt werden (s. unten).

## **An einem Webex-Meeting teilnehmen - via PC / Laptop:**

Klicken Sie den Link zu dem Webex-Meeting an, den Sie entweder per E-Mail direkt erhalten haben oder auf unserer Website (chefarztvi[sihttps://www.bergmannsheil](https://www.bergmannsheil-buer.de/Inhalt/Patienten_Besucher/Veranstaltungen/index.php)[buer.de/Inhalt/Patienten\\_Besucher/Veranstaltungen/index.php \)](https://www.bergmannsheil-buer.de/Inhalt/Patienten_Besucher/Veranstaltungen/index.php) bei der jeweiligen Veranstaltung finden.

Bitte beachten Sie: Der Link zur Teilnahme wird erst 15 Minuten vor Veranstaltungsbeginn freigeschaltet.

Um Webex auf Ihrem PC zu installieren, speichern Sie bitte die webex.exe-Datei ab und installieren Sie diese. Wenn Sie das Programm nicht installieren möchten, klicken Sie auf "Treten Sie über Ihren Browser bei".

*Achtung: Die Nutzung über den Browser funktioniert am besten über Firefox und Chrome. Im Internetexplorer und Microsoft Edge kann es zu Störungen kommen.*

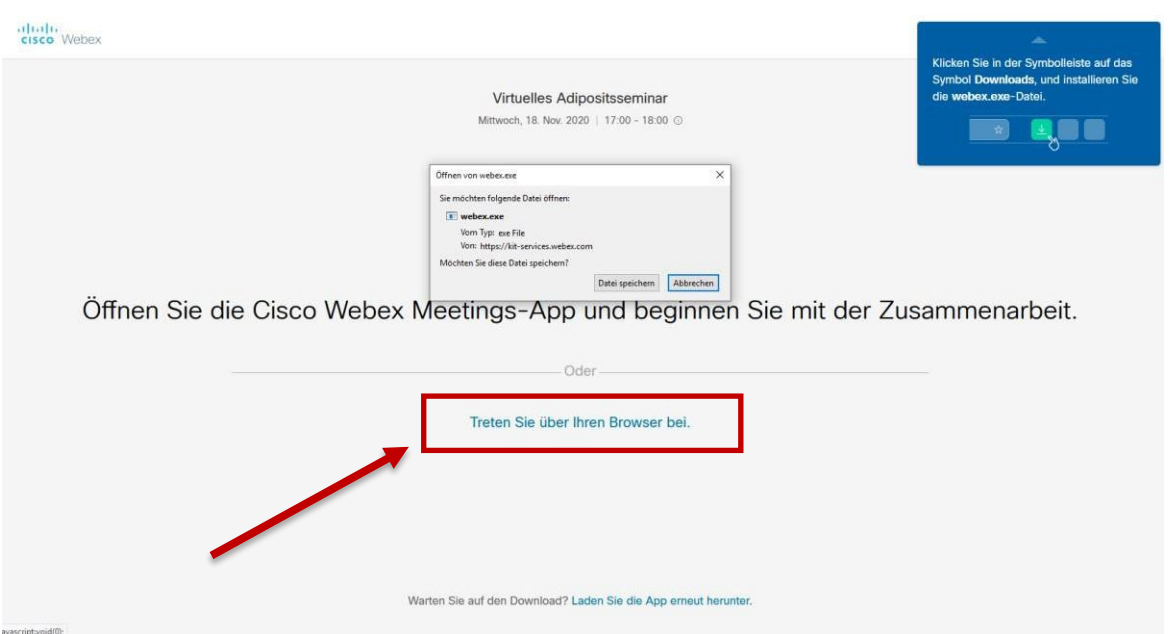

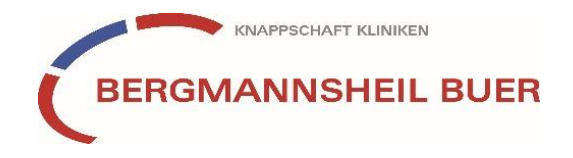

Im zweiten Schritt geben Sie einen Namen und eine E-Mailadresse ein. Diese müssen nicht real sein und dienen nur dazu, dass der Referent Sie ansprechen kann, wenn Sie eine Frage haben.

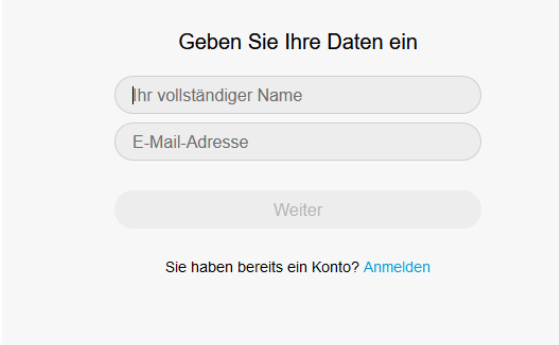

Als nächstes klicken Sie auf "Alles klar"

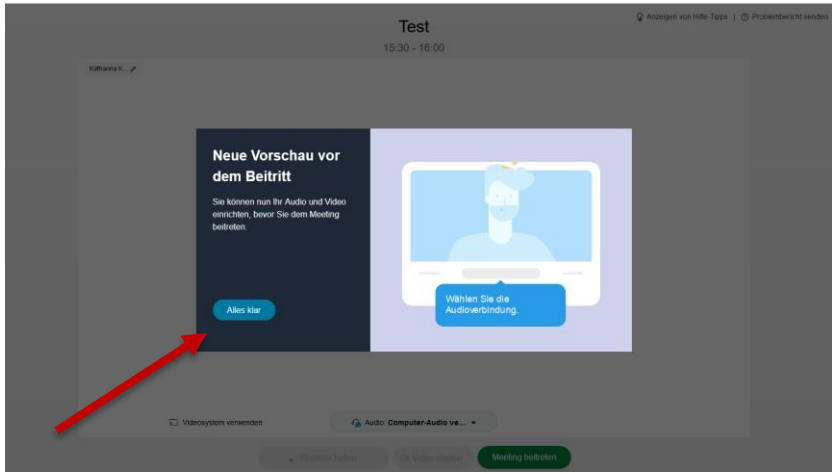

Bevor Sie dem Meeting beitreten, können Sie noch festlegen, ob Ihre ggf. vorhandene Kamera und das Mikrofon ausgestellt sein sollen. In der Regel ist es nicht notwendig, dass Sie ihre Kamera und das Mikrofon aktivieren. Mikrofone von Teilnehmern bleiben während des Vortrags stummgeschaltet, um akustische Störungen zu verhindern.

Klicken Sie am Schluss noch auf "Meeting beitreten"

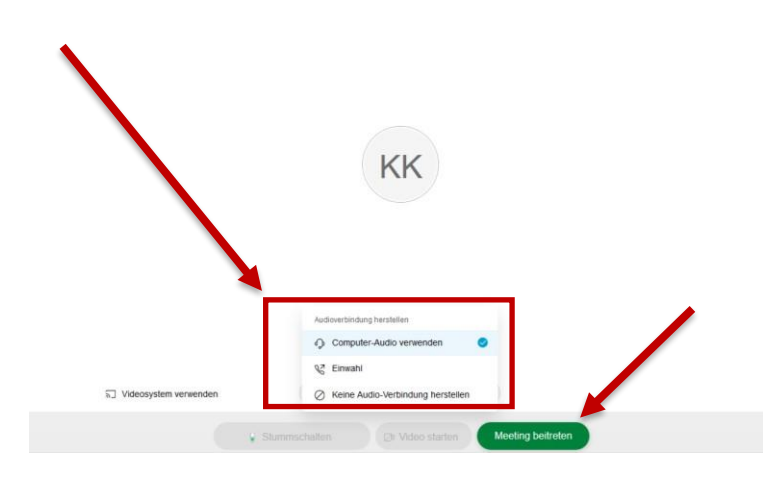

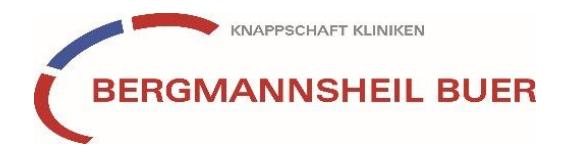

## **Eine Frage stellen während des Seminars**

Über die Chatfunktion haben Sie jederzeit die Möglichkeit, den Referenten eine Frage zu stellen. Bitte beachten Sie, dass Ihre Frage für alle anderen Teilnehmer des Seminars ebenfalls sichtbar ist. Daher sollten persönliche Aspekte aus Datenschutzgründen ausgespart bleiben.

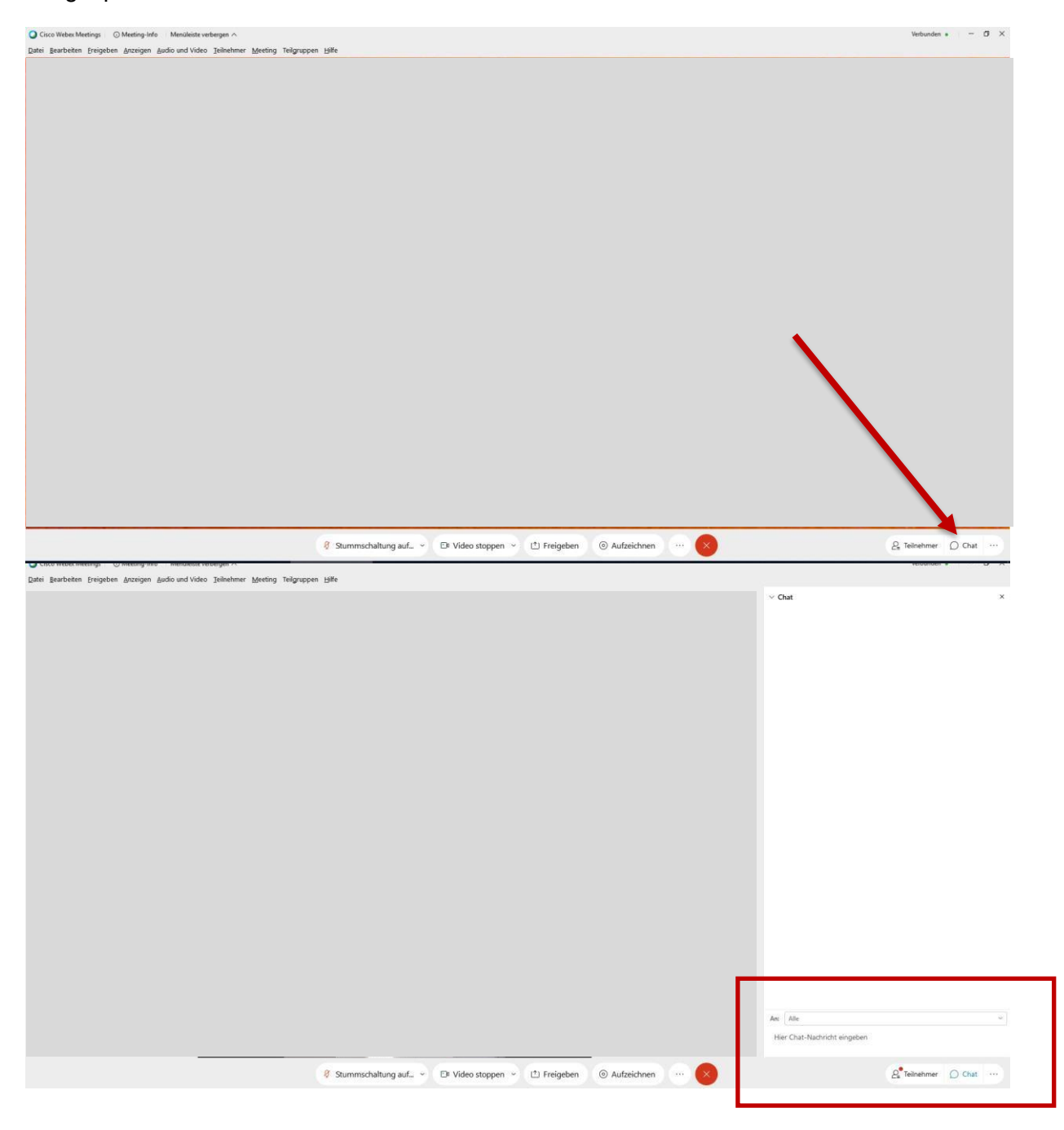

Haben Sie noch Fragen? Wir helfen Ihnen gerne weiter. Sie erreichen uns per Mail: [chefarztvisite@bergmannsheil-buer.de](mailto:chefarztvisite@bergmannsheil-buer.de)